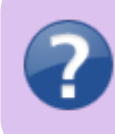

**In case of Eduroam password follow [this step](https://uit.opf.slu.cz/en:navody:eduroam#step_1setting-up_the_identity) in the instruction for Eduroam setup.**

## **Forgotten login credentials for CRO**

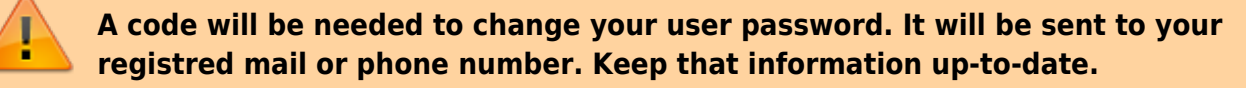

If you **forgot your username or password to [CRO](https://uit.opf.slu.cz/en:sluzby:cro)** (e-mail, Novell, IS), use the web adress [moje.slu.cz](http://moje.slu.cz) to recover them [Pic.1.](https://uit.opf.slu.cz/_media/navody:cro1en.png)

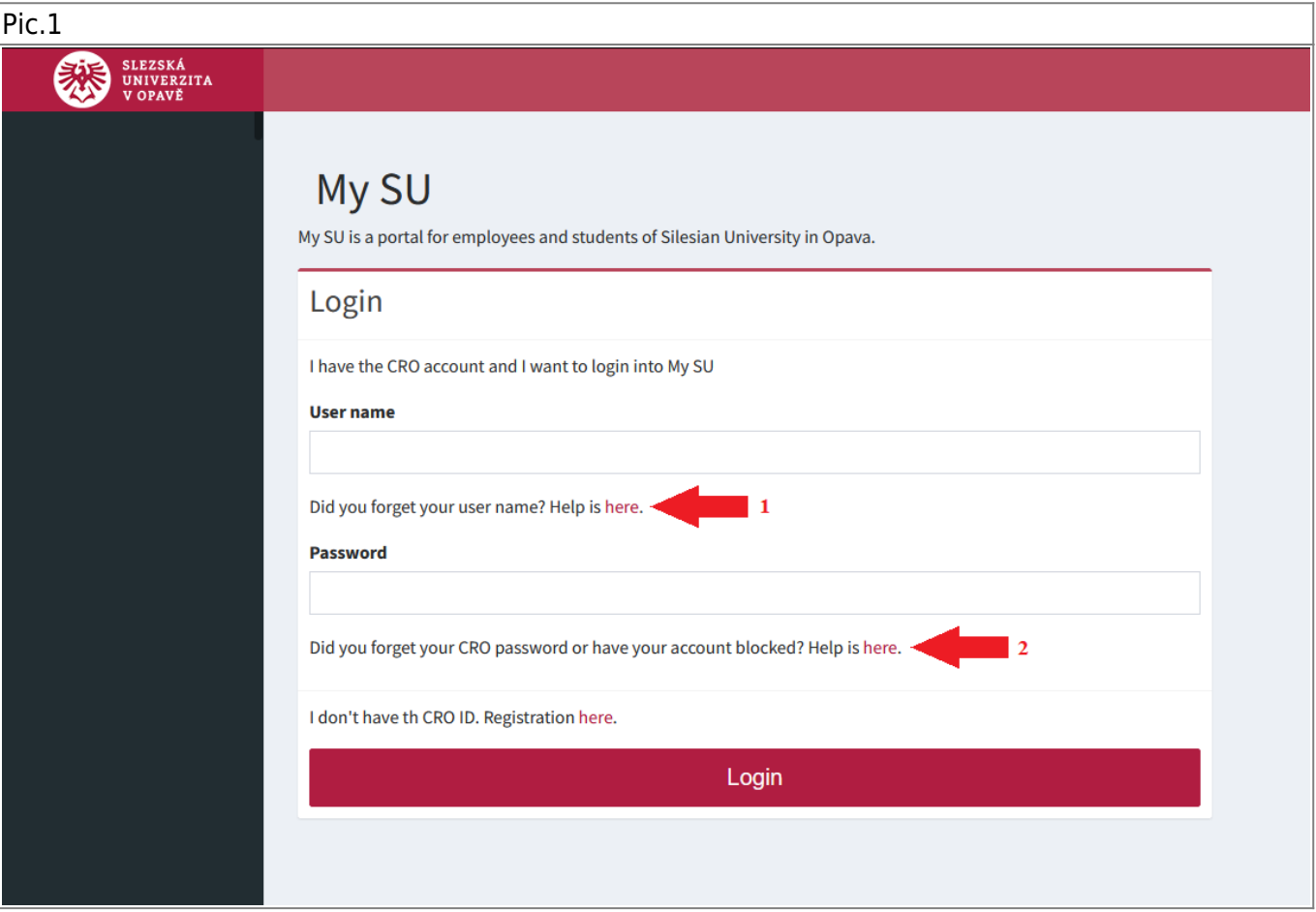

- For **CRO identity**, click on **here** marked by the arrow **1**. You will open website with steps to recover the identity. [Pic.2](https://uit.opf.slu.cz/_media/navody:cro2en.png)
- For **CRO password**, click on **here** marked by the arrow **2**. You will open website with steps to recover the password. [Pic.3](https://uit.opf.slu.cz/_media/navody:cro3en.png)

Pic.2 Pic.3

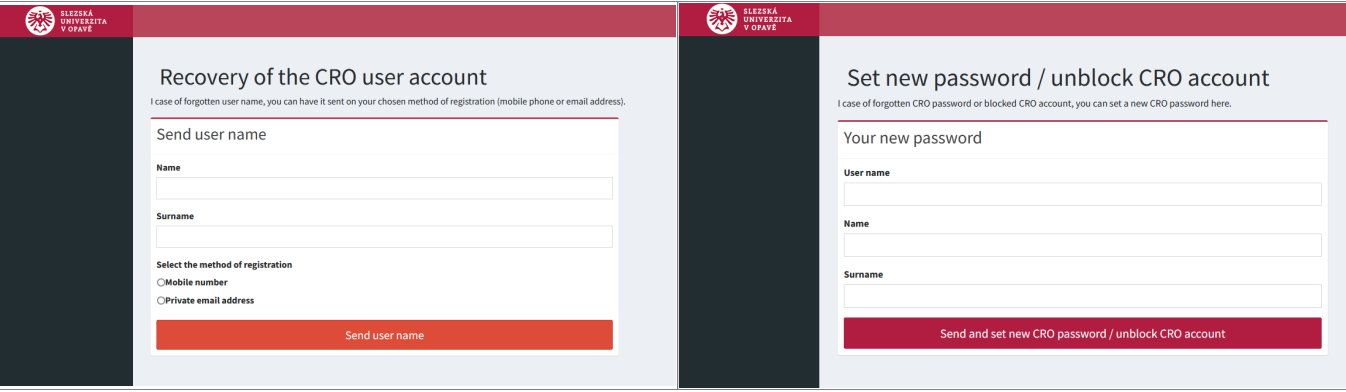

From: <https://uit.opf.slu.cz/>- **Ústav informačních technologií**

Permanent link: **<https://uit.opf.slu.cz/en:navody:zapomenuteheslo>**

Last update: **2024/02/14 09:47**

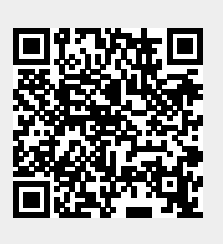